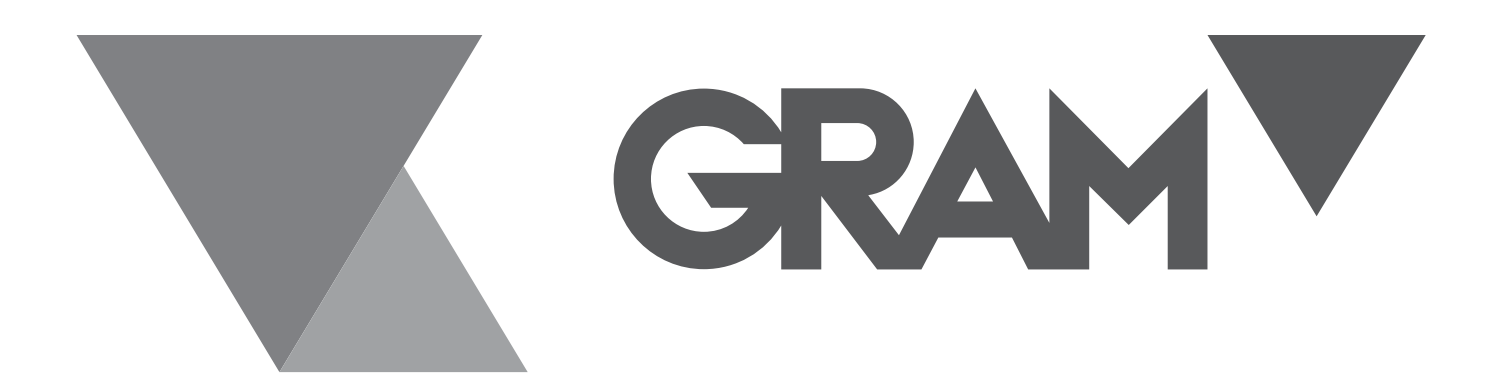

# SERIE  **VK**

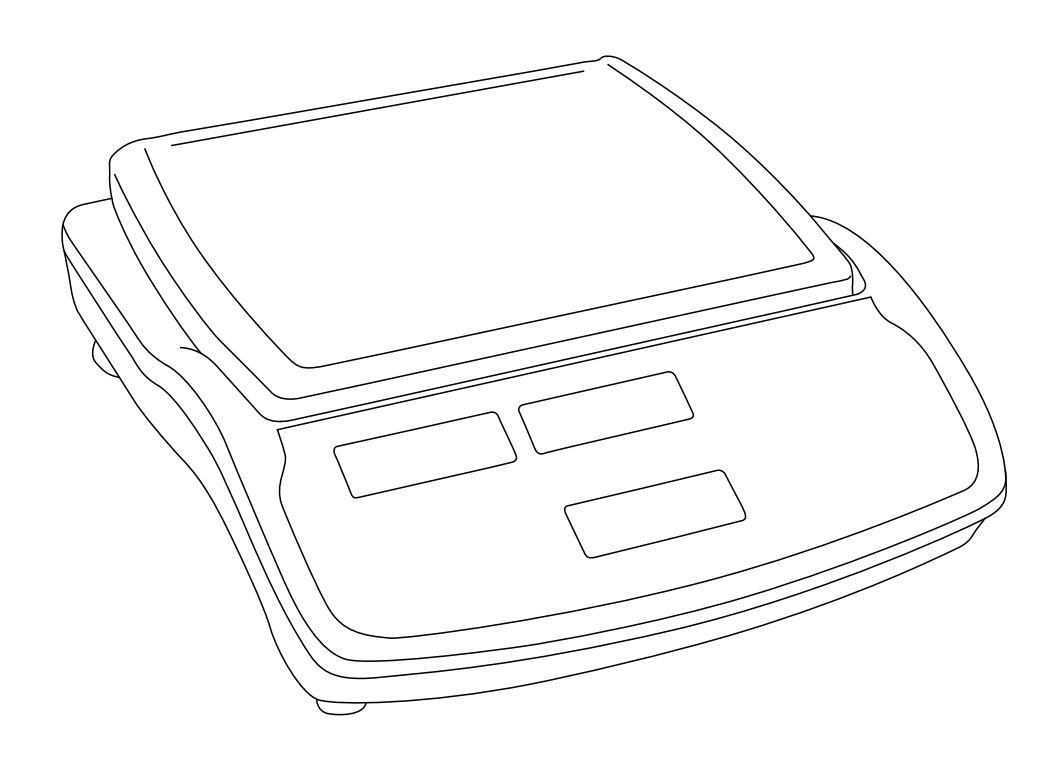

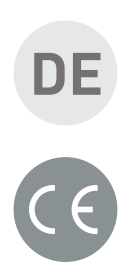

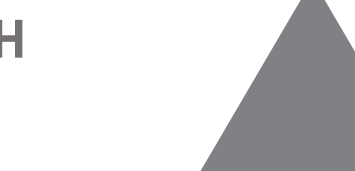

# **DE BENUTZERHANDBUCH**

# **INHALT**

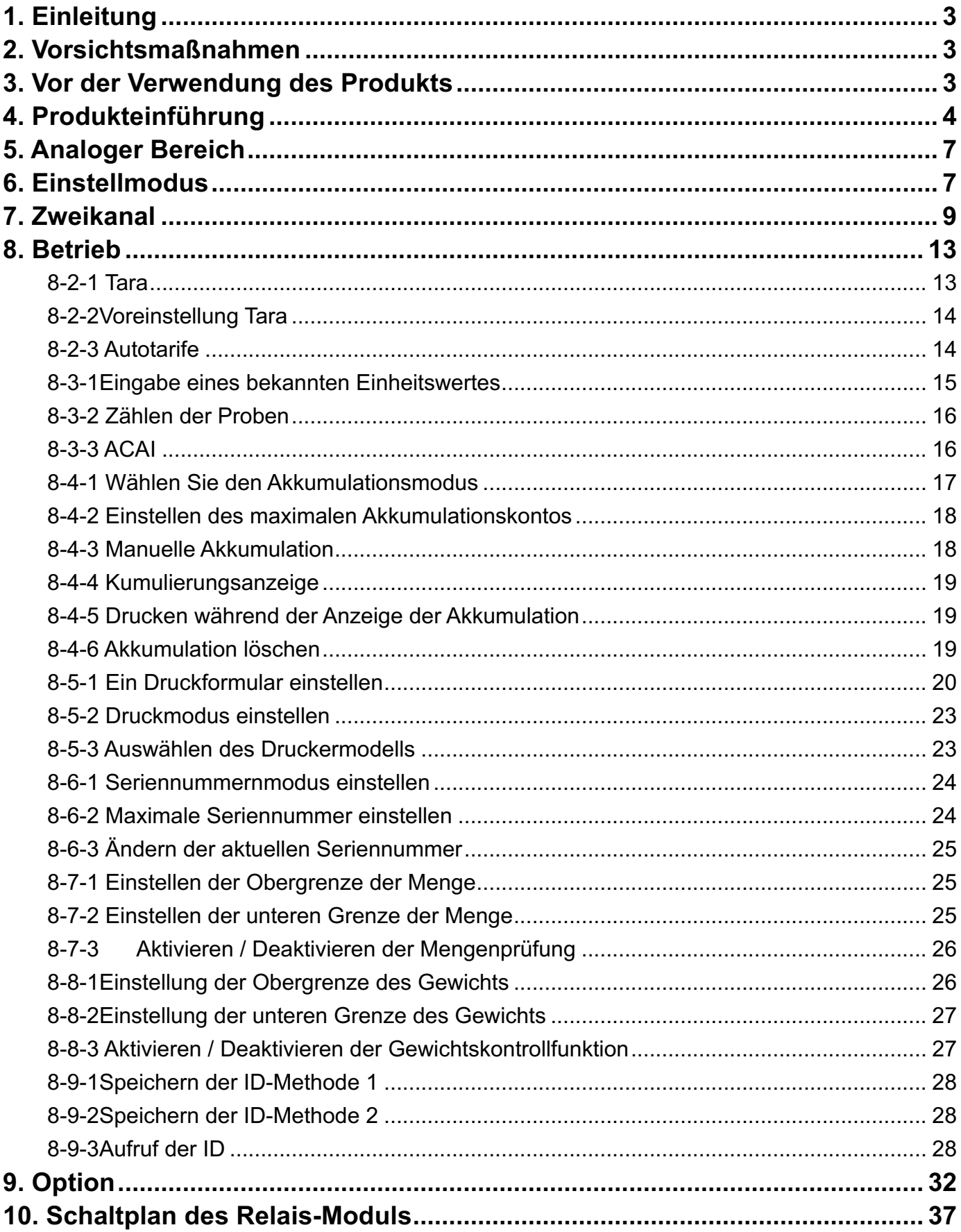

## **1. Einleitung**

Vielen Dank, dass Sie sich für den Kauf einer JCAII Zählwaage entschieden haben. Es wird empfohlen, dieses Handbuch vollständig zu lesen, bevor Sie die Waage in Betrieb nehmen, damit sie gut funktioniert.

# **2. Vorsichtsmaßnahmen**

Stellen Sie die Waage auf eine ebene und stabile Fläche. Siehe 3-3 Nivellierung der Waage für weitere Einzelheiten.

Vergewissern Sie sich, dass die Eingangsspannung und der Steckertyp mit dem örtlichen

Stromnetz übereinstimmen.

Wärmen Sie die Waage vor der ersten Benutzung 15 Minuten lang auf.

Halten Sie die Waage von EMI-Störungen, starkem Wind und Vibrationen fern, da dies zu

falschen Ablesungen führen kann.

◎ Vermeiden Sie plötzliche Temperaturschwankungen (die geeignete Betriebstemperatur liegt zwischen -5℃~ 40℃. )

Trennen Sie die Waage von der Stromversorgung, wenn Sie sie reinigen.

◎ Tauchen Sie die Waage nicht in Wasser oder andere Flüssigkeiten.

Die Wartung darf nur von autorisiertem Personal durchgeführt werden.

# **3. Vor der Verwendung des Produkts**

# **3-1 Auspacken und Überprüfen**

Öffnen Sie die Verpackung und überprüfen Sie das Gerät auf Transportschäden. Informieren Sie sofort Ihren Händler, wenn Sie Beanstandungen haben oder wenn Teile fehlen. Die Verpackung sollte enthalten:

- Waagenkörper Benutzerhandbuch
- Edelstahlwanne Kabel (Netzkabel)

## **3-2 Installieren von Komponenten**

Decken Sie die Edelstahlschale auf dem oberen Gehäuse ab, bevor Sie die Waage benutzen.

## **Das ist wichtig:**

An der Unterseite der Waage befindet sich eine Schraube zur Sicherung der Lieferung.

Lösen Sie diese gemäß dem daneben befindlichen Hinweisaufkleber

## **Vor der Verwendung der Skala Lösen Sie die Schraube gegen den Uhrzeigersinn bis zum Ende**

**Bevor Sie die Skala bewegen, ziehen Sie die Schraube im Uhrzeigersinn bis zum Ende an.** 

## **3-3 Nivellierung der Waage**

Um kleine Unregelmäßigkeiten oder Neigungen am Standort auszugleichen, kann die Waage nivelliert werden. Die Waage ist mit einer Libelle an der Frontplatte ausgestattet. Stellen Sie die Stellfüße ein, bis die Luftblase in der Anzeige wie abgebildet zentriert ist.

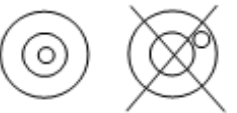

Hinweis: Die Waage sollte bei jeder Änderung ihres Standorts nivelliert werden.

## **4. Produkteinführung**

## **4-1 Anzeige**

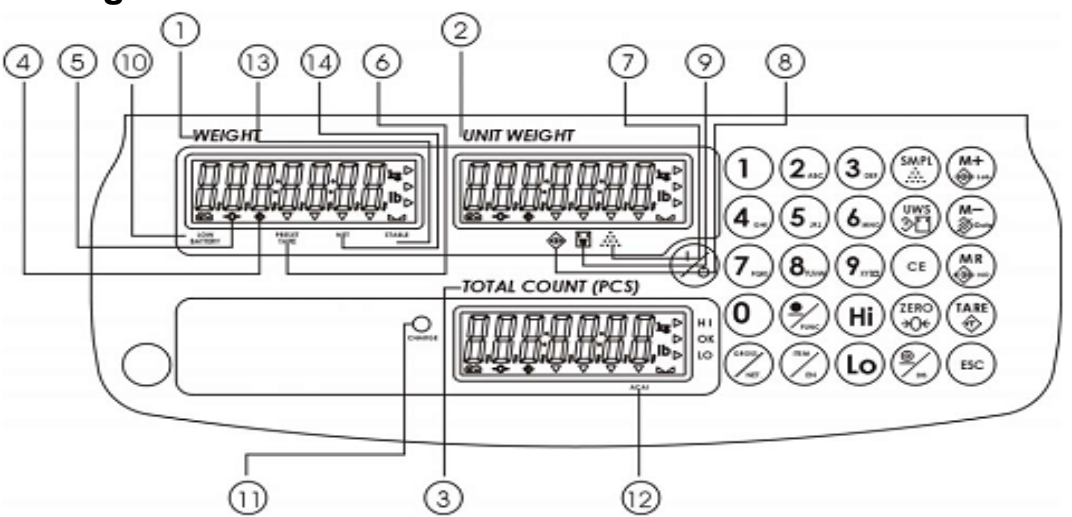

- 1) **Gewichtsfenster:** zeigt das Gewicht des Objekts auf der Waagschale oder den kumulierten Gewichtswert an.
- 2) **Fenster Stückgewicht:** Zeigt das durchschnittliche Stückgewicht oder die Anzahl der Wägungen an.
- 3) **Fenster "Gesamtzahl":** Zeigt die berechnete Anzahl der Stücke auf der Waagschale oder den akkumulierten Wert der Stückzahl an.
- 4) Tara- oder Preset-Tara-Anzeige.
- 5)  $\bigcirc$  Anzeige des Nullpunkts, der Nullstellungsbereich beträgt ±2<sup>γ</sup> des Wägebereichs.

#### **PRESET**

6) TARE Das Symbol "▼ " zeigt auf "PRESET TARE", wenn der Tarawert über die Zifferntasten eingegeben wird.

- 7) <sup>.…</sup> Im Probenzählmodus zeigt das Symbol "▼ " auf "SMPL", wenn das berechnete Stückgewicht weniger als 4/5 der Skalenteilung beträgt oder die Menge der Probe weniger als 10 Stück beträgt.
- 8) <sup>75</sup> Die Funktion "Akkumulation" ist im Wiegemodus aktiviert.

9) **[w]** Bei der Eingabe eines bekannten Stückgewichts zeigt das Symbol "▼ " auf "UW", wenn das eingegebene Stückgewicht kleiner als 4/5 der Skalenteilung ist. Das Stückgewicht ist zu klein, um eine genaue Mengenberechnung zu gewährleisten.

**10**)**Anzeige für** schwache **Batterie:** Wenn " " erscheint, muss der Akku aufgeladen werden.

11) CHANGE Ladelampe

Rot--- Akku wird geladen

Grün---Akku ist vollständig geladen

**ACAI Das** Symbol "▼ " zeigt auf "ACAI", wenn die automatische Verbesserung der Zählgenauigkeit funktioniert.

**STABLE** Stabilitätsanzeige, das Symbol " " erscheint oben neben **"STABLE"**, wenn die Waage sich im stabilen Zustand befindet.

**NETTO** Bruttogewicht minus Tara. Das Symbol "▼ " zeigt auf "NET", wenn eine manuelle Taraoder Preset-Aktion durchgeführt wird.

## **4-2 Tastenfeld**

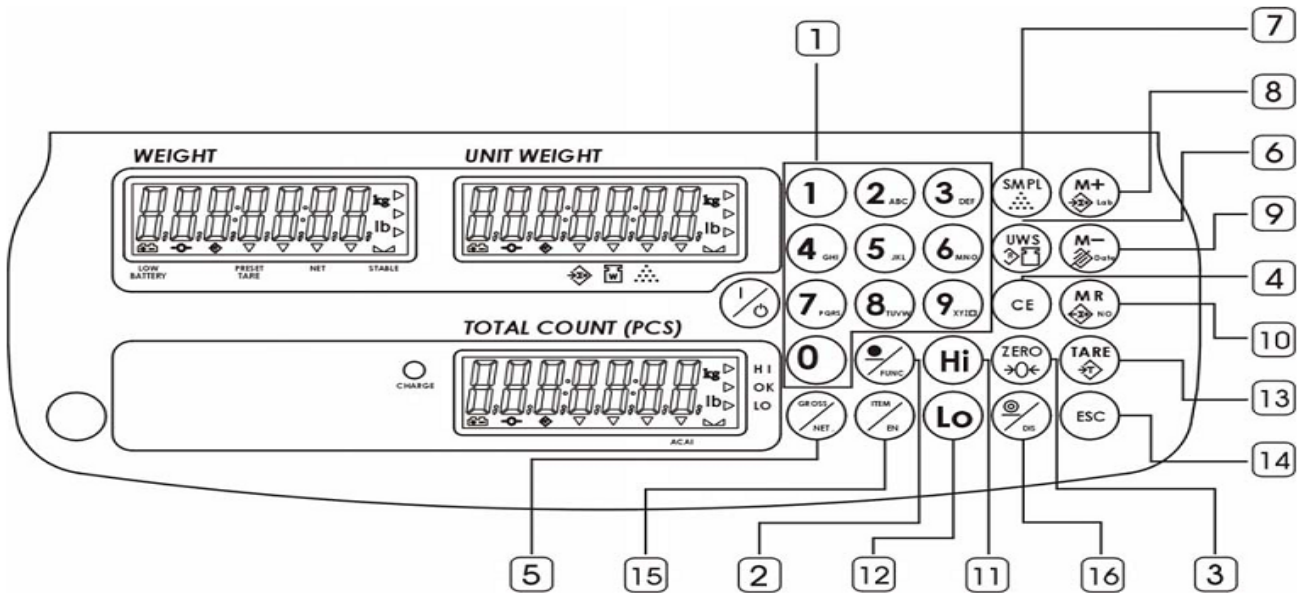

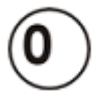

 $\left(\textbf{Q}_\text{max}\right)^{-1}$ Eingabe spezifischer Werte für Tara, Stückgewicht und andere Dateneingaben.

-Taste  $(g_{\text{min}})$  kann auch als Leertaste beim Bearbeiten von Etiketten

verwendet werden.

**Dezimalpunkt** 

-Einstellung der Funktion

Setzt das Gewicht auf Null.

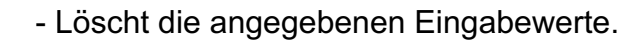

-Anzeige des Brutto- und Nettogewichts nach Umdrehungen

-Eingabe des Stückgewichts und Ausführung der Zählfunktion

Ruft den Probenahmemodus auf und ändert seine Skala (Skala 1 oder 2)

-Umschaltung zwischen Hauptwaage und Remote-Plattform F ü gt den angegebenen Gewichts- oder Stückzahlwert in den Akkumulationsspeicher ein.

-Ruft den Bearbeitungsmodus für Etiketten auf -Schritte zum nächsten Parameter

-Löschen von Akkumulationsdatensätzen

- Jahr, Datum, Uhrzeit anzeigen
- -Zurück zum vorherigen Parameter

Abrufen und Anzeigen der gesammelten Daten

-Wählt/stellt den Hi-Wert von Gewicht oder Stück ein -ändern Sie den nächsten Inhalt des Parameters -Einheiten-Schalter für die Vortariffunktion

-Wählt den Lo-Wert von Gewicht oder Stück aus - Änderungen am bisherigen Inhalt des Parameters

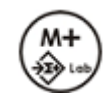

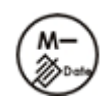

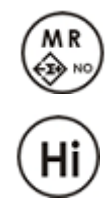

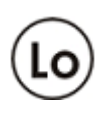

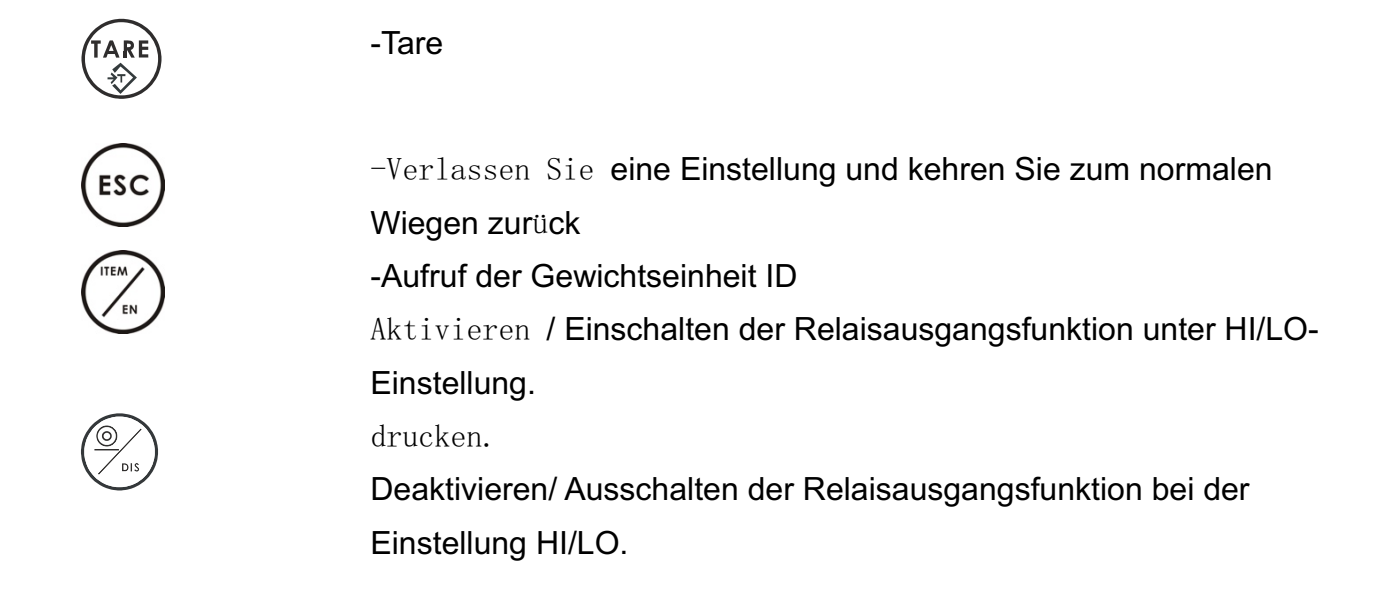

## **5. Analoger Bereich**

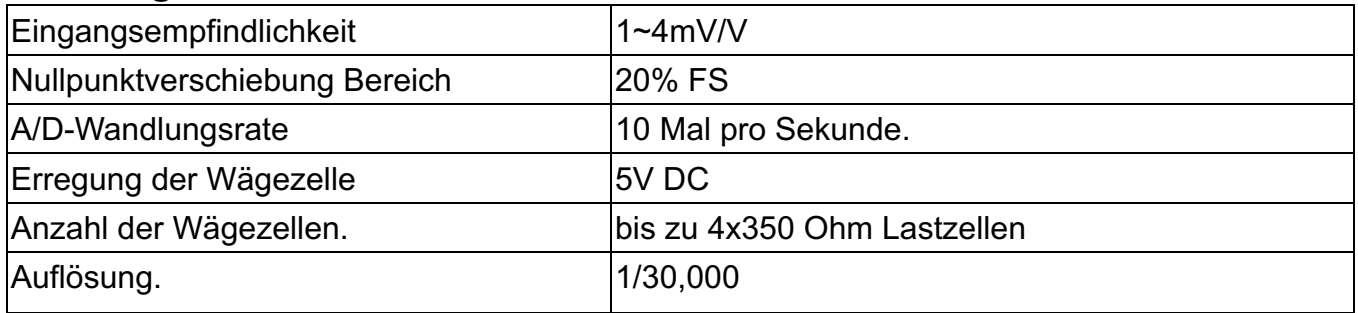

# **6. Einstellmodus**

1. Drücken Sie im Wiegemodus die Taste  $\overline{\bigvee_{\!\! \rm{base}}}\!\!$ 3 Sekunden lang, um die Grundeinstellungen

aufzurufen.

Parameter-Einstellmodus.

![](_page_6_Figure_9.jpeg)

2. Drücken Sie oder , um zwischen den Parametern von P-00 bis P-07 wechseln.

3. Drücken Sie die Taste oder  $\overline{(\mathsf{Hi})}$  (LO), um schrittweise durch alle verfügbaren

Einstellungsoptionen zu gehen.

4. Drücken Sie die Taste ( $\left(\frac{P}{P_{\text{RUNC}}}\right)$ , um die Einstellung zu speichern und zum Wiegemodus zurü

ckzukehren.

#### **Beschreibung der Parameter**

**1. P-00 Power (Standard: Aus)** Legen Sie den Zeitraum der Inaktivität fest, bevor sich die Waage automatisch ausschaltet. Die Optionen sind Aus = keine Abschaltung, 10, 20, 30, 40, 50, 60, 70, 80 und 90 (Minuten).

#### **2. P-01 Hintergrundbeleuchtung (Standard: auto)**

=Immer aus =Immer ein =Einschalten, wenn das Gewicht über 20e liegt

## **3. P-02 Anzeige der Seriennummer (Standard: aus)**

firr<br>∭F =nie anzeigen = **Dfl**=wird angezeigt, wenn der Preis Null ist

## **4. P-03 Signalton (Voreinstellung: in)**

 $\vec{v}$   $\vec{v}$  = wenn die Prüfung OK ist  $\vec{u}$  = wenn die Prüfung Hi/Lo ist (  $\vec{v}$   $\vec{n}$ ,  $\vec{u}$  = mit dem Summer der Waage)

 $E - u$ =wenn die Prüfung OKE ist -all =wenn die Prüfung Hi/Lo ist ( $E - u$ ,  $E - a$ ll =mit dem Summer der Lichtsäule)

#### **5. P-04 ACAI (Voreinstellung: aus)**

Options: off/5/10/15/20/25/30/35/40/45

#### **6. P-05 Druckermodell (Standard: normal)**

Optionen: normal / EZ/ BP/SH/ZEBRA (normal als kompatibler Drucker)

#### **7. P-06 Rs-232 Baudrate (Standard: 9600)**

Optionen: 19200 / 9600 / 4800 / 2400

#### **8. P-07 Daten (Standard: n81)**

Optionen: n81 / o81 / e81 / n71 / o71 / e71

# **7. Zweikanal 7-1 Diagramm des Subkanalanschlusses**

![](_page_8_Figure_1.jpeg)

## **7-2 Installationsvorgang**

- 1. Schalten Sie die Hauptwaage ein
- 2. Verbinden Sie die Remote-Plattform mit der JCAII-Hauptwaage

# **7-3 Einrichtung**

![](_page_8_Figure_6.jpeg)

![](_page_9_Figure_0.jpeg)

bat H = Verwendung der Hauptwaage zusammen mit der Remote-Plattform

= Nur die Remote-Plattform verwenden

nn n=Nur die Hauptskala verwenden

5) Drücken Sie die Taste (Runne), um die Einstellung zu speichern und zum Wiegemodus zurü

ckzukehren.

# **7-4 Maximale Kapazität & Teilung Einstellung & Einheit**

![](_page_9_Figure_7.jpeg)

5) Wiederholen Sie die Schritte 2-3, um die Einstellungen abzuschließen.

6) Drücken Sie die Taste (1986), um die Einstellungen zu speichern und zum Wiegemodus zurü ckzukehren.

7) Taste drücken (www.j. um die Einheit zu ändern: kg, lb, g.

# **7-5 Kalibrierung**

= entfernte Plattform

 $\overline{n}$ llu  $\overline{n}$  Hauptskala

## **Anmerkung:**

- Bitte kalibrieren Sie zuerst die Hauptwaage.
- Die Kalibrierungsschritte für die Hauptwaage und die dezentrale Plattform sind die gleichen.

Drücken Sie die Taste , um die Kalibrierung für die Hauptwaage oder die dezentrale Plattform

vor der Nullpunktkalibrierung umzuschalten.

Sie können die Kalibrierung für die Remote-Plattform erst durchführen, nachdem Sie die maximale Kapazität und die Teilung der Remote-Plattform eingestellt haben.

## **Nehmen wir als Beispiel JCAII-6K.**

1. Drücken Sie die Taste von de halten Sie sie gedrückt, während Sie die Waage

F.R. - M bis einschalten. Nicht loslassen wird im Fenster Gewichtseinheit angezeigt.

![](_page_10_Figure_14.jpeg)

3. Wenn die Waagschale unbelastet ist, drücken Sie die Taste

Nullpunktkalibrierung zu starten, und warten Sie, bis im Fenster Gewichtseinheit angezeigt

wird. Geben Sie den ersten Kalibrierungsgewichtswert über die Zifferntaste ein WEIGHT UNIT WEIGHT TOTAL COUNT (PCS)<br>(Modell 6K, 1/3 der Volllast ist 2 kg). Legen Sie dann die entsprechenden Gewichte auf. WEIGHT TOTAL COUNT (PCS)

**ZERC** 3... Drücken Sie die Taste vollend warten Sie, bis im Fenster Unit Weight angezeigt wird.

LOI - J<br>LOI - Legen Sie dann die entsprechenden Gewichte auf.

![](_page_11_Figure_2.jpeg)

4. Drücken Sie oder  $(Hi)$ , um die AD-Verstärkung zu wählen  $(Lo)$  (Optionen:

1/2/4/8/16/32/64)

5. Drücken Sie , um zu speichern und zum normalen Wiegemodus zurückzukehren.

## **7-7 Umschalten zwischen Hauptwaage und Remote-Plattform**

- 1. Drücken Sie diese Taste, um zwischen Haupt- und Unterkanalmodus umzuschalten (Fernbedienungsplattform).
- 2. Das blinkte im Gewichtsfenster.
- 3. Wenn das FFFFF (Remote-Plattform) befinden. Jetzt kann die Remote-Plattform verwendet werden
- 4. Um wieder in den Hauptmodus der Waage zu wechseln, drücken Sie einfach auf im Gewichtsfenster bunnunblinkt.
- 5. Wenn das Blinken www. verschwindet, bedeutet dies, dass die Waage wieder in den Hauptwertungsmodus zurückgekehrt ist.

## **8. Betrieb**

## **8-1 Null-Punkt**

Drücken Sie , wenn Sie nicht "  $\bigcirc$  sehen, sondern das Symbol "  $\blacksquare$  erscheint

## **8-2 Tara und voreingestellte Tara**

## **8-2-1 Tara**

1. Stellen Sie im Wiegemodus einen Behälter mit einem Gewicht von z.B. 0,100 kg auf die

![](_page_12_Figure_15.jpeg)

- 2. Taste drücken, um den Tariervorgang abzuschließen.  $\circled{2}$  Das  $\bullet$  Symbol erscheint und UNIT WEIGHT TOTAL COUNT (PCS) WEIGHT **OOOD** Ш zeigt auf "**NET**". 3. Legen Sie die Last auf den Behälter. Auf dem Display wird das Nettogewicht angezeigt. Drü cken Sie die Taste , um das Bruttogewicht anzuzeigen. 4. Um die Tara zu löschen, drücken Sie bei leerer Schale die Taste **8-2-2Voreinstellung Tara**  1. Geben Sie den Tarawert über die Zifferntaste zusammen mit der Taste ein, und drü cken Sie,  $\overline{u}$ um die Einheit umzuschalten (g / kg). (Die Waage piept, wenn der Tarawert größer als die volle Kapazität ist). 2. Drücken Sie die Taste (TARE)<br> **Es** erscheint das **Explores Symbol mit einem Symbol**, das auf "NET" und einem weiteren  $\nabla$ , das auf "PRESET TARE" zeigt. 3. Legen Sie die Last auf den Container. Auf dem Display wird das Nettogewicht angezeigt. Drü cken Sie die Taste , um das Bruttogewicht  $\leq$ <sup>ret</sup> anzuzeigen. 4. Um die Tara zu löschen, drücken Sie bei leerer Schale die Taste **8-2-3 Autotarife Einstellen des oberen Grenzwerts f**ü**r den Tara-Wert** 1. Drücken Sie im normalen Wiegemodus. LRr Eerscheint im Fenster Gesamtzahl. UNIT WEIGHT TOTAL COUNT (PCS) WEIGHT Д uuuu (Falls nicht, drücken Sie )
- 2. Verwenden Sie die Zifferntaste, um den oberen Grenzwert einzugeben. Z. B. 0,1 kg.

![](_page_13_Picture_2.jpeg)

3. Drücken Sie zum Speichern und Zurückkehren.

#### **Untere Grenze des Tarawertes einstellen**

![](_page_14_Figure_2.jpeg)

## **8-3 Zählweise**

## **8-3-1Eingabe eines bekannten Einheitswertes**

1. Verwenden Sie die Zifferntaste, um den Wert für die Gewichtseinheit einzugeben (z. B. 1,2 g),

und drücken Sie dann die Taste . WEIGHT **INIT WEIGHT** TOTAL COUNT (PCS)

2. Legen Sie den Artikel auf die Schale, und die Waage beginnt zu zählen

**Hinweis: Das** Symbol "▼ " zeigt auf "UW", wenn das eingegebene Stückgewicht kleiner als 4/5 der

Skalenteilung ist. Das Stückgewicht ist zu klein, um eine genaue Mengenberechnung zu gewährleisten.

## **8-3-2 Zählen der Proben**

**Hinweis:** Tarieren Sie oder setzen Sie den Nullpunkt, bevor Sie die folgenden Schritte durchführen 1. Legen Sie die Proben auf die Waagschale und geben Sie die Menge mit der Zifferntaste ein.

![](_page_15_Figure_3.jpeg)

**Hinweis:** Wenn die Probenmenge weniger als 10 Stück beträgt, erscheint volgas Symbol "  $\cdots$ " im Fenster Stückgewicht.

## **8-3-3 ACAI**

**Die automatische Zählgenauigkeitsverbesserung (ACAI) führt zu einer genaueren Zählung durch Erhöhung des Referenzgewichts, ohne dass zusätzliche Teile gezählt werden m**ü**ssen. Ein höheres Referenzgewicht ist wichtig, wenn die Gefahr besteht, dass die Stückgewichte nicht** ü **bereinstimmen oder wenn das Referenzgewicht nahe am Minimum liegt. ACAI verwendet ein anfängliches mittleres St**ü**ckgewicht, um zusätzliches Gewicht zu zählen, das auf die Waage gelegt wird. Nach einigen Sekunden gibt die Waage einen Signalton ab, wenn ein neues, höheres Referenzgewicht zur Neuberechnung des Mittelwertgewichts verwendet wird. Der Vorgang kann so lange wiederholt werden, bis das zusätzliche Gewicht kleiner ist als das vorherige Referenzgewicht. Sobald der Grenzwert** ü**berschritten wird, schaltet sich ACAI aus.**

#### **Anmerkung:**

- Wenn Sie den Mittelwertparameter (P4) auf OFF setzen, bedeutet dies, dass die Waage in allen Situationen die ACAI durchführt.
- l Wenn Sie den Durchschnittsparameter auf 15 einstellen, funktioniert die Waage nicht, wenn ein Objekt fehlt oder mehr als  $\pm$ 15% des Stückgewichts vorhanden ist.
- l Ob es funktioniert oder nicht, hängt von der Gewichtstoleranz des Objekts ab.

# **8-3-4 Einfache Rezepturfunktion**

- 1. Halten Sie die Taste im normalen Wägemodus 3 Sekunden lang gedrückt, und drücken Sie dann auf , War um den Vorlaufparameter einzustellen. Drücken Sie die Taste oder , um den Parameter A-10 auszuwählen, und drücken Sie  $\overline{\mathsf{U}}$ Funktion zu aktivieren oder zu deaktivieren.
- 2. Drücken Sie <sup>(Rung)</sup>, um die Einstellung zu speichern und zum normalen Wiegemodus zurü ckzukehren.
- 3. Aktivieren Sie die Funktion "Einfaches Rezept" und drücken Sie die Taste (مالكان), nachdem Sie das Produkt auf die Waagschale gelegt haben. Die Waage tariert dann automatisch, wenn Sie das Produkt behalten. Wiederholen Sie den gleichen Vorgang, bis Sie alle für ein Rezept benötigten Materialien erhalten haben.
- 4. Drücken Sie MR, um alle Kumulierungsposten zu prüfen.
- 5. Leeren Sie die Waagschale und drücken Sie TARE, um mit einer zweiten Rezeptwägung fortzufahren.

## **8-4 Kumulierung**

## **8-4-1 Wählen Sie den Akkumulationsmodus**

- . ohne die Pfanne zu belasten.
- $\overline{\mathsf{Hi}}$  oder , um den Akkumulationsmodus zu wählen

 $\bar{\mathit{n}}$ R $\bar{\mathit{n}}$ LIR=Handbuch

- $5E$ <sub>hb</sub>l = Automatisch akkumulieren, wenn das Symbol  $\blacktriangle$  erscheint
- P. ELE Automatisch akkumulieren, wenn die Menge zwischen den Grenzwerten HI LO liegt
- $E_i$   $E_i$  = Automatisch akkumulieren, wenn das Gewicht zwischen den Grenzwerten HI LO liegt
- 3. Drücken Sie zum Speichern und Zurückkehren.

## **8-4-2 Einstellen des maximalen Akkumulationskontos**

Die maximale Akkumulationszahl ist 99. Sie können die maximale Akkumulationszahl wie folgt ändern:

Wenn Sie zum Beispiel die Akkumulationsnummer auf 9 ändern möchten

1. Drücken Sie die Taste und die Anzeige für die Gewichtseinheit blinkt.

![](_page_17_Figure_4.jpeg)

2. Drücken Sie zum Speichern und Zurückkehren. Und jetzt können Sie nur bis zu 9 Mal akkumulieren.

**Hinweis:** Sie können die maximale Akkumulation wieder auf 99 Mal ändern, indem Sie die

obigen Schritte wiederholen.

Es piept 3 Sekunden lang, wenn das Konto die maximale Anzahl erreicht hat (z.B. Max.

$$
\text{Akkumulation=9)} \text{ und } \overline{H} \overline{H} - \overline{H} \overline{H} \text{blinkt.} \underbrace{\begin{bmatrix} \text{WEIGHT} & \text{UNIT WELGHT} & \text{TOTAL COUNT (PCS)} \\ \text{I.} & \text{II.} & \text{II.} \\ \text{II.} & \text{II.} & \text{II.} \end{bmatrix}}_{\text{A}} \underbrace{\begin{bmatrix} \text{DT} \overline{H} \overline{H} & \text{TOTAL COUNT (PCS)} \\ \text{I.} & \text{II.} \\ \text{II.} & \text{II.} \end{bmatrix}}_{\text{A}}.
$$

In diesem Fall haben Sie die folgenden Möglichkeiten:

- Drücken Sie  $\langle \overline{\mathcal{L}}_{\text{in}} \rangle$ , es wird jeder Satz und die Gesamtsumme gedruckt, *ittli* Wiblinkt noch. (Dies gilt nur für den normalen Drucker SH-24, Etikettendrucker können dies nicht).
- **ESC** l Drücken Sie die Taste, um in den normalen Wiegemodus zurückzukehren und die Akkumulation fortzusetzen (wenn Sie jedoch versuchen, ein weiteres Set zu akkumulieren, scheint es vin [10]<br>scheint es vin [10] warm zu werden).
- l Drücken Sie zweimal, um alle Akkumulatoren zu löschen,

# **8-4-3 Manuelle Akkumulation**

1. Legen Sie den Artikel auf die Pfanne. Drücken Sie die Taste . Das Symbol " " blinkt im Fenster Einheitenwägung. Dies ist die erste Ak' WEIGHT UNIT WEIGHT TOTAL COUNT (PCS)

2. Nach dem Blinken Verscheint das Symbol, das auf das " Zeigt.

![](_page_18_Picture_1.jpeg)

3. Wiederholen Sie Schritt 1.

4. drücken $\bigcup$ , um zum normalen Wiegemodus zurückzukehren.

## **8-4-4 Kumulierungsanzeige**

- 1. Drücken Sie auf  $\mathbb{R}^n$ , um den letzten Akkumulationswert anzuzeigen.
- 2. Drücken Sie  $\bigotimes^{\text{max}}$ ein weiteres Mal, um den Gesamtwert der Akkumulierung anzuzeigen.
- 3. Drücken Sie nach den beiden oben genannten Schritten erneut auf, um die einzelnen Akkumulationswerte nacheinander anzuzeigen.

4. Überspringen Sie 2-3 Schritte und drücken Sie eine beliebige Zifferntaste, um eine bestimmte Akkumulation zu sehen. Wenn Sie zum Beispiel die Akkumulation 12 sehen wollen<sup>th</sup>, drücken Sie

die Taste .

5. Drücken Sie , um zum normalen Wiegemodus zurückzukehren.

# **8-4-5 Drucken während der Anzeige der Akkumulation**

#### **Hinweis:** Nur für SH-24 **Drucken einer bestimmten Akkumulation**

Geben Sie eine bestimmte Akkumulationsanzeige ein, drücken Sie

## **Gesamtkumulierung drucken**

Geben Sie die Anzeige der Gesamtakkumulation ein und drücken Sie Das Gewicht auf der Waage wird für jeden Satz und jede Summe ausgedruckt Wenn kein Gewicht auf der Waage steht, wird nur die Gesamtsumme ausgedruckt.

# **8-4-6 Akkumulation löschen**

## **Löschen einer bestimmten Akkumulation**

1. Geben Sie eine bestimmte Akkumulationsanzeige ein, drücken Sie zum Löschen.

![](_page_18_Picture_19.jpeg)

![](_page_18_Picture_20.jpeg)

![](_page_18_Picture_21.jpeg)

2. Drücken Sie , um zum normalen Wiegemodus zurückzukehren.

#### **Gesamtkumulierung löschen**

- 1. Geben Sie die Gesamtsummenanzeige ein und drücken Sie zum Löschen.
- 2. Drücken Sie erneut, um zu löschen und zum normalen Wiegemodus zurückzukehren.

Wenn Sie nicht löschen möchten, drücken Sie , Um zum normalen Wiegemodus zurü ckzukehren.

## **8-5 Drucken**

Legen Sie die Last auf die Schale und drücken Sie die Taste Zum Drucken. (Hinweis: Das

Gewicht sollte mehr als 20e betragen)

#### **8-5-1 Ein Druckformular einstellen EZ/BP/GP stellt 0~99 Formulare ein (der Drucker sollte zuerst initialisiert werden); SH-24**

#### **stellt 0~15 Formulare ein**

1. Dr ü cken Sie die Taste  $\leq 1$ , wenn keine Last auf der Schale liegt.

![](_page_19_Figure_11.jpeg)

2. Geben Sie die Formularnummer mit der Zifferntaste ein. Wenn Sie zum Beispiel das Formular

![](_page_19_Figure_13.jpeg)

3. Drücken Sie die Taste $\bigvee_{i=1}^{\infty}$ , um den Vorgang abzuschließen und zum Wiegemodus zurü ckzukehren.

## **Muster von BP/ EZ /GP Druckformularen (Voreinstellung 10 Formulare, maximal 100 Formulare)**

![](_page_20_Figure_1.jpeg)

#### **Anmerkung**:

- (1) Bitte wenden Sie sich an Ihren Lieferanten/Händler, wenn Sie weitere EZ/BP/GP-Druckformulare benötigen.
- (2) Die Druckformulare werden über den PC auf den Druckern installiert. Bitte mailen Sie uns und wir werden das gewünschte Druckformular für Sie erstellen. (Hinweis: Für Prt-02 empfehlen wir, ein großes Etikett mit einer Breite von 100 mm zu verwenden, da der Strichcode länger ist).

#### **Muster der SH-24 Druckformulare**

![](_page_21_Picture_189.jpeg)

Wenn erscheinen unterhill Anzeige der Akkumulation, drücken Sie .der Ausdruck wird wie folgt aussehen.

> 2002/01/01 00:09:23 ABC COMPANY 0918-123456 1) 0.100 kg 10 PCS 2) 0.100 kg 10 PCS 3) 0.100 kg 10 PCS 0.300 kg 30 PCS

 $U.W.=10.000 g$ 

Hinweis: (1) Wenn Sie möchten, dass der SH-24 Datum und Uhrzeit ausdrucken kann, benötigt die Waage ein optionales Modul RS-232+RTC.

(2) Wenn Sie einen Drucker haben, von dem Sie glauben, dass er mit dem SH-24 kompatibel ist, dann schließen Sie einfach die Waage und den Drucker an und denken Sie daran, das Druckmodell auszuwählen (auch wenn es nicht der SH-24 ist). Bitte wählen Sie eines der Druckformate von Prt-00 bis Prt-15 und wenn der Druck korrekt erscheint, bedeutet das, dass der Drucker mit dem SH-24 kompatibel ist.

#### **Prt08-15 Formulare drucken mit Einheitsgewicht**

N.W: 0.379 kg<br>U.W: 3.7930 g

2002/01/01

0918-123456 N.W: 0.379 kg<br>U.W: 3.7930 g TOTAL: 100 PCS

2002/01/01

#1

00:09:23 0918-123456 N.W: 0.379 kg<br>U.W: 3.7930 g<br>TOTAL: 100 PCS

N.W: 0.379 kg<br>U.W: 3.7930 g TOTAL: 100 PCS

N.W: 0.379 kg<br>U.W: 3.7930 g TOTAL: 100 PCS ABC COMPANY

0918-123456

N.W: 0.379 kg<br>U.W: 3.7930 g TOTAL: 100 PCS

2002/01/01

N.W: 0.379 kg<br>U.W: 3.7930 g TOTAL: 100 PCS

00:09:23 ABC COMPANY 0918-123456 #1

#1

2002/01/01 00:09:23  $#1$ 

00:09:23 N.W: 0.379 kg<br>U.W: 3.7930 g TOTAL: 100 PCS ABC COMPANY

TOTAL: 100 PCS

 $Pr-08$ 

Prt-09

Prt-10

Prt-11

Prt-12

 $Pr-13$ 

Prt-14

Prt-15

#### **Prt08-15 Formulare drucken mit Taragewicht**

![](_page_21_Picture_190.jpeg)

# **8-5-2 Druckmodus einstellen**

- 1. drücken Sie die Taste $\overset{\textcircled{\tiny{\mathbb{Q}}}}{\sum_{\scriptscriptstyle{\text{MS}}}}$ , wenn keine Last auf der Schale liegt.
- 2. die Taste drücken  $\vee$   $\cong$  . Auf dem Display wird Folgendes angezeigt

![](_page_22_Figure_3.jpeg)

3. Drücken Sie die Taste oder  $\overline{\text{H1}}$   $\overline{\text{L0}}$ , um den Druckmodus auszuwählen. **FRAUR** = Handbuch

[[m]]<br>[Lmdl= Drucken nach erscheint

Drucken, wenn die Menge in Ordnung ist (mit Kontrollfunktion)

Drucken, wenn das Gewicht in Ordnung ist (mit Kontrollfunktion)

 $\int \ln \ln \mathcal{L} =$  Kontinuierlich drucken

nu=Keine Aktion

4. Drücken Sie die Taste $\overline{\bigcup_{\text{dis}}}$ , um den Vorgang abzuschließen und zum Wiegemodus zurü ckzukehren.

# **8-5-3 Auswählen des Druckermodells**

- 1. Im normalen Wägemodus halten Sie die Taste (ex) etwa drei Sekunden lang gedrückt, um die Parametereinstellung aufzurufen.
- 2. Drücken Sie  $\binom{M+1}{2}$ oder $\binom{M-1}{2}$ , um zwischen den Parametern zu wechseln und wählen Sie P-05
- 3. Drücken Sie  $(H<sub>i</sub>)_{\text{oder}}$ , um das Druckermodell auszuwählen  $(L<sub>o</sub>)$

**bP**BP-Druckerausgabe (Automatisch klebend), Papierformat: 5cm\*3cm

= ZEBRA-Druckerausgabe (Automatisch klebend), Papierformat: 5cm\*3cm  $7H =$  SH-24 Druckerausgabe (Nadeldruck)

 $E^{7}$ EZ-Druckerausgabe (automatisches Aufkleben), Papierformat: 5cm\*3cm

nar nRL= Normaler kompatibler Drucker

 $E$  LED-Anzeige

 $\iota$   $\mu$  Klebeetikett = Aufkleber

## **8-6 Seriennummer 8-6-1 Seriennummernmodus einstellen**

Hinweis: Das Gewicht sollte weniger als 20e betragen und es gibt keine Akkumulationsdaten.

![](_page_23_Figure_2.jpeg)

- $\frac{U}{I}E_i$   $\frac{L}{I}H$ =die Seriennummer plus 1, wenn das Gewicht zwischen den Grenzwerten HI-LO liegt.
- 4. Drücken Sie zum Speichern und Zurückkehren.

# **8-6-2 Maximale Seriennummer einstellen**

Die maximale Seriennummer ist 9999, aber Sie können die maximale Seriennummer wie unten gezeigt ändern.

Beispiel: Wenn Sie die maximale Seriennummer auf 9 ändern möchten, gehen Sie wie folgt vor.

1. Drücken Sie die Taste ( $\sqrt{\frac{9 \pi n}{n}}$  und die Anzeige für die Gewichtseinheit blinkt.

![](_page_23_Figure_9.jpeg)

2. Drücken Sie zum Speichern und Zurückkehren.

**Hinweis**: Wenn die Seriennummer den Maximalwert erreicht hat, blinkt die Gewichtsanzeige und piept 3 Sekunden lang, bevor sie in den normalen Wiegemodus zurückkehrt.

Und da die maximale Seriennummer erreicht ist, wird sie auf 1 zurückgesetzt, wenn die

Seriennummer um 1 erhöht wird.

## **8-6-3 Ändern der aktuellen Seriennummer**

Beispiel: Wenn Sie die Seriennummer auf 9 ändern möchten, gehen Sie wie folgt vor.

![](_page_24_Figure_4.jpeg)

**Hinweis: Die** Seriennummer beginnt bei 9.

## **8-7Mengenkontrolle**

## **8-7-1 Einstellen der Obergrenze der Menge**

1. Drücken Sie im normalen Wiegemodus. Der letzte Höchstwert der Menge blinkt im Fenster Total Count, während der Pfeil auf **HI zeigt**. (Wenn der Wert im Fenster "Total Count"

nicht blinkt, drücken Sie )

![](_page_24_Figure_10.jpeg)

- 2. Verwenden Sie die Zifferntaste, um die gewünschte Höchstmenge einzugeben.
- 3. Drücken Sie zum Speichern und Zurückkehren.

# **8-7-2 Einstellen der unteren Grenze der Menge**

1. Drücken Sie im normalen Wiegemodus. Der letzte untere Grenzwert der Menge blinkt

im Fenster Total Count, während der Pfeil auf **LO zeigt**. (Wenn der Wert im Fenster "Total

![](_page_25_Figure_1.jpeg)

- 2. Verwenden Sie die Zifferntaste, um die gewünschte Untergrenze der Menge einzugeben.
- 3. Drücken Sie zum Speichern und Zurückkehren.

## **8-7-3 Aktivieren / Deaktivieren der Mengenpr**ü**fung**

1. Im normalen Wiegemodus drücken Sie UU oder . Die Anzeige im Fenster Total Count blinkt. (Wenn der Wert im Fenster "Total Count" nicht blinkt, drücken Sie ) 2. Wenn Sie die Funktion aktivieren möchten, drücken Sie Wenn Sie die Funktion deaktivieren möchten, drücken Sie

**Hinweis:** Wenn die **HI &** LO-Prüffunktion aktiviert ist, wird ein Pfeil zwischen **PERSET TARE** und

![](_page_25_Figure_7.jpeg)

**8-8 Gewichtskontrolle**

# **8-8-1Einstellung der Obergrenze des Gewichts**

1. Drücken Sie im normalen Wiegemodus. Die Gewichtsanzeige im Fenster Gewicht blinkt, während der Pfeil im Fenster Gesamtzahl auf **HI zeigt**. (Wenn der Wert im

![](_page_25_Picture_11.jpeg)

- 2. Verwenden Sie die Zifferntaste, um den gewünschten Höchstwert für das Gewicht einzugeben.
- 3. Drücken Sie zum Speichern und Zurückkehren.

# **8-8-2Einstellung der unteren Grenze des Gewichts**

1. Drücken Sie im normalen Wiegemodus. Die Gewichtsanzeige blinkt im Fenster Gewicht, während der Pfeil im Fenster Gesamtzahl auf **LO zeigt**. (Wenn der Wert im

![](_page_26_Figure_4.jpeg)

- 2. Verwenden Sie die Zifferntaste, um die gewünschte Untergrenze für das Gewicht einzugeben.
- 3. Drücken Sie **LO** zum Speichern und Zurückkehren.

# **8-8-3 Aktivieren / Deaktivieren der Gewichtskontrollfunktion**

1. Im normalen Wiegemodus drücken Sie UU oder DU Die Anzeige im Gewichtsfenster

blinkt. (Wenn der Wert im Gewichtsfenster nicht blinkt, drücken Sie ).

2. Wenn Sie die Funktion aktivieren möchten, drücken Sie

Wenn Sie die Funktion deaktivieren möchten, drücken Sie

**Hinweis:** Wenn die **HI &** LO-Prüffunktion aktiviert ist, wird ein Pfeil zwischen **PERSET TARE** und

EN

![](_page_26_Picture_137.jpeg)

## **8-9 Gewichtseinheit ID**

**Hinweis:** Einsparung von bis zu 50 ID möglich

# **8-9-1Speichern der ID-Methode 1**

Beispiel: 1,23 g auf ID 12 speichern

![](_page_27_Figure_2.jpeg)

# **8-9-2Speichern der ID-Methode 2**

. Zum Beispiel gibt es bereits ein Stückgewicht von 1,23 g und speichern Sie es unter ID 12

![](_page_27_Figure_5.jpeg)

3. Drücken Sie Zur Bestätigung, und die Waage ist bereit zum Zählen.

## **8-10Label**

#### **Legen Sie Ihr eigenes Etikett fest**

**Hinweis:** Das Etikett kann bis zu 32 Zeichen speichern.

![](_page_28_Picture_132.jpeg)

Der Pfeil " $\blacktriangleright$ ", der auf HI zeigt, bedeutet, dass die ersten 16 Zeichen bearbeitet werden können.

2. Halten Sie die Taste gedrückt und lassen Sie sie wieder los  $(2_{\infty})$ . Auf dem Display werden  $I$ nacheinander  $\vec{l}$ ,  $\vec{h}$ ,  $\vec{b}$ , angezeigt. Wählen Sie  $\vec{h}$ zum Beispiel.

3. Drücken Sie **LO**<sub>oder</sub> tun Sie eine Zeit lang nichts, um das nächste Zeichen zu bearbeiten. Drücken Sie, um nach links und nach  $\left(\text{LO}\right)$ rechts zu  $\left(\text{Hi}\right)$ gehen. Drücken Sie zum

Löschen.

4. Wiederholen Sie die Schritte 2-3, um die ersten 16 Zeichen zu vervollständigen.

5. Drücken Sie (LO), um die nächsten 16 Zeichen zu vervollständigen. Die Anzeige lautet WEIGHT UNIT WEIGHT TOTAL COUNT

Der Pfeil " $\blacktriangleright$ ", der auf LO zeigt, bedeutet, dass die letzten 16 Zeichen bearbeitet werden können.

6. Wie Schritte 2-4 durchführen

7. Drücken Sie , we um zu speichern und zum normalen Wiegemodus zurückzukehren.

## **8-11Zeiteinstellung**

![](_page_29_Figure_1.jpeg)

# **8-12 Fehlermeldung**

![](_page_29_Picture_123.jpeg)

![](_page_30_Picture_171.jpeg)

# **8-13 Problem und Lösung**

#### **Drucker kann nicht ausdrucken**

- Stellen Sie sicher, dass der Parameter P-05 richtig eingestellt ist.
- Vergewissern Sie sich, dass die Parameter P-06 und P-07 mit dem Drucker übereinstimmen.
- Wenn EZ oder BP verwendet werden, sollten sie das Druckerformat bereits heruntergeladen haben.

## **HI- und LO-Kontrolle funktionieren nicht**

- **•** Stellen Sie sicher, dass die Funktion aktiviert ist.
- **•** Der Wert von LO ist größer als HI.

## **Kein Ton bei der HI- und LO-Pr**ü**ffunktion**

Stellen Sie sicher, dass der Parameter P-03 richtig eingestellt ist.

#### **Stellen Sie die Uhrzeit jedes Mal neu ein, wenn die Waage eingeschaltet wird.**

Anschluss einer optionalen RTC

#### **So pr**ü**fen Sie, ob der Drucker mit der Waage kompatibel ist**

- l Wählen Sie unter dem Parameter P-05 den Drucker "normal".
- Überprüfen Sie, ob die Baudrate (P-06) und die Daten (P-07) mit dem Drucker kompatibel sind. Falls nicht, ändern Sie die Einstellung entsprechend.
- Drücken Sie im normalen Wiegemodus auf ,  $\leq^{\text{obs}}$ um zu drucken. Wenn der Drucker in der Lage ist zu drucken, bedeutet dies, dass dieser Drucker den SH-24 Drucker ersetzen kann.

## **9. Option Skalieren auf Drucker**

![](_page_31_Figure_5.jpeg)

## **Skalieren auf PC**

1. Verbinden Sie die Waage und den Computer mit dem RS232-Kabel wie in der folgenden Abbildung dargestellt.

РC

▶ 3

 $5<sub>5</sub>$ 

DSUB<sub>9</sub>

DSUB<sub>9</sub>

 $2$  RXD

TXD

**GND** 

![](_page_31_Figure_8.jpeg)

= Drucken, wenn das Gewicht in Ordnung ist (mit Kontrollfunktion) = Kontinuierlich drucken

flut=Keine Aktion

3. Bereiten Sie das Empfangsprogramm auf Ihrem Computer vor.

Üblicherweise verwendetes 9 female ~9male RS232 Verbindungskabel. Pin2 und Pin3 sollten ausgetauscht werden.

Hinweis: Die hohlen Punkte stehen für Stecker und die schwarzen Punkte für Buchsen.

#### **Daten Protokoll**

![](_page_32_Figure_6.jpeg)

Beispiele für Fall1: ST /NT□+□12.350□kg US/GS□+□30.000□lb Beispiele für Fall2: ST/NT□+□10.000□kg,1.0000□□g, □10000□PCS US/GS□+□30.000□l b,0.0010□ l b, □30000□PCS

#### **Nur ein optionales Gerät wird verwendet**

![](_page_32_Figure_9.jpeg)

![](_page_33_Figure_0.jpeg)

#### **Zwei optionale Geräte werden verwendet**

![](_page_34_Figure_1.jpeg)

![](_page_35_Figure_0.jpeg)

**Drei optionale Geräte werden verwendet**

![](_page_36_Figure_0.jpeg)

## **10. Schaltplan des Relais-Moduls RELAIS-AUSGANG**:

![](_page_36_Figure_2.jpeg)

![](_page_37_Figure_0.jpeg)

**RELAISKONTAKT-SPEZIFIKATION** 1A/24VDC, 0.5A/125VAC, 0.25A/250VDC

01/03112021

![](_page_39_Picture_1.jpeg)

**Gram Precision S.L.** Travesía Industrial, 11 · 08907 Hospitalet de Llobregat · Barcelona (Spain) Tel. +34 902 208 000 · +34 93 300 33 32 Fax +34 93 300 66 98 comercial@gram.es www.gram-group.com